City of Chicago

## Paying Fees

User Guide [Ver. 1.0]

City of Chicago 4/15/2014

## **Table of Contents**

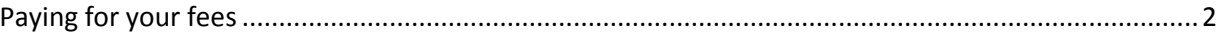

## <span id="page-2-0"></span>**Paying for your fees**

You can access your cart by clicking the "Cart" button in the upper right hand corner of any page.

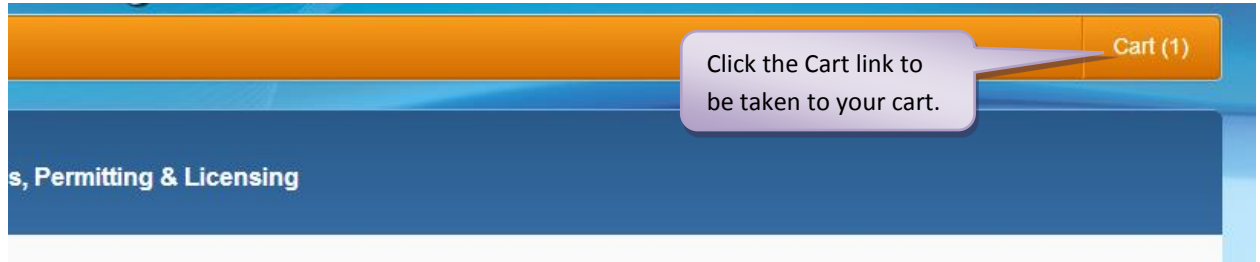

Once there, follow the steps below to complete the payment process.

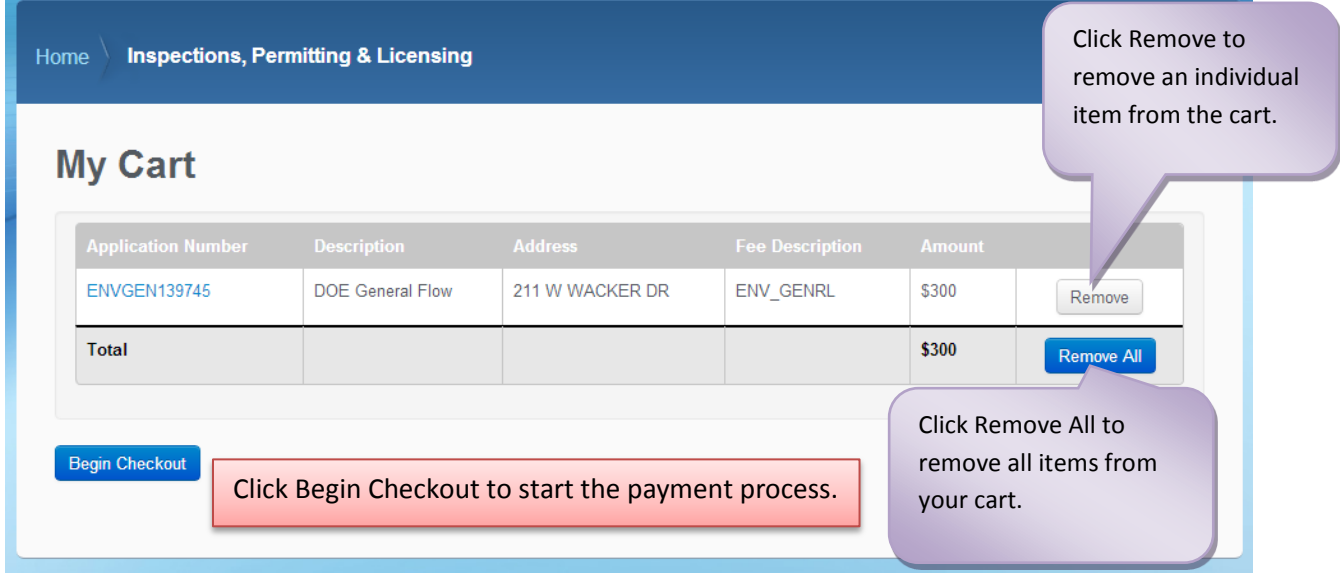

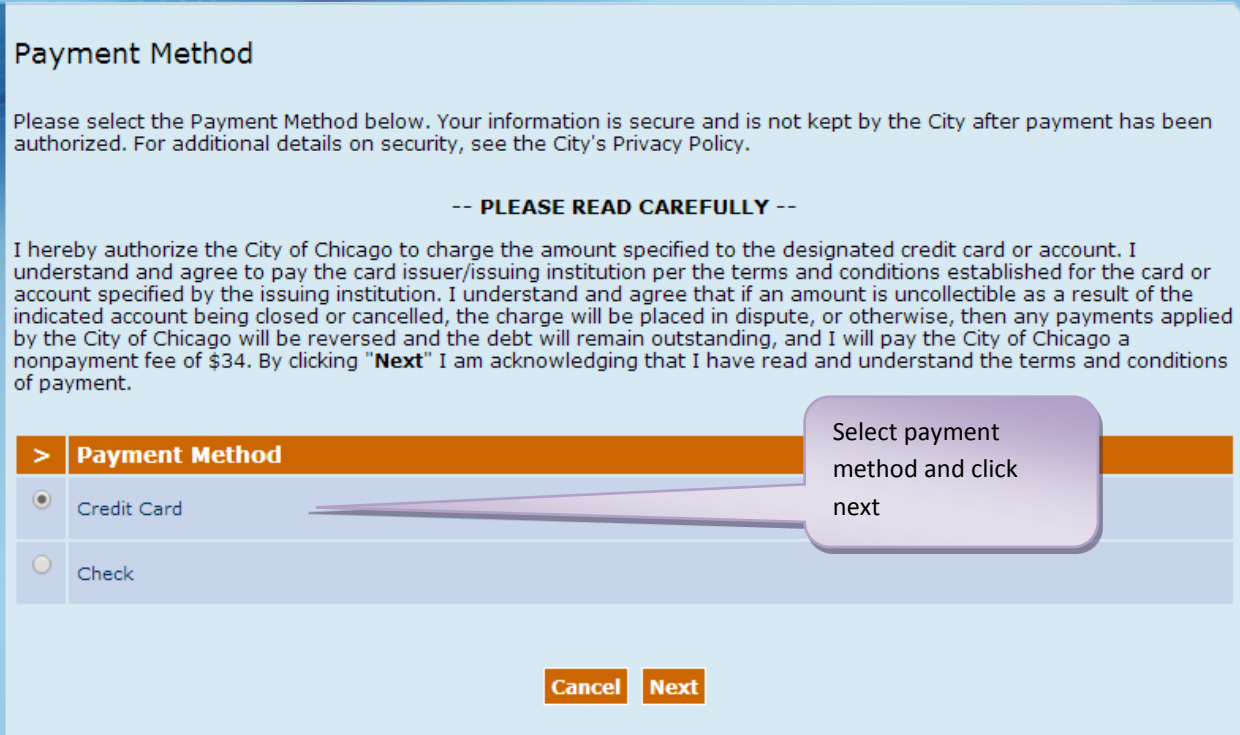

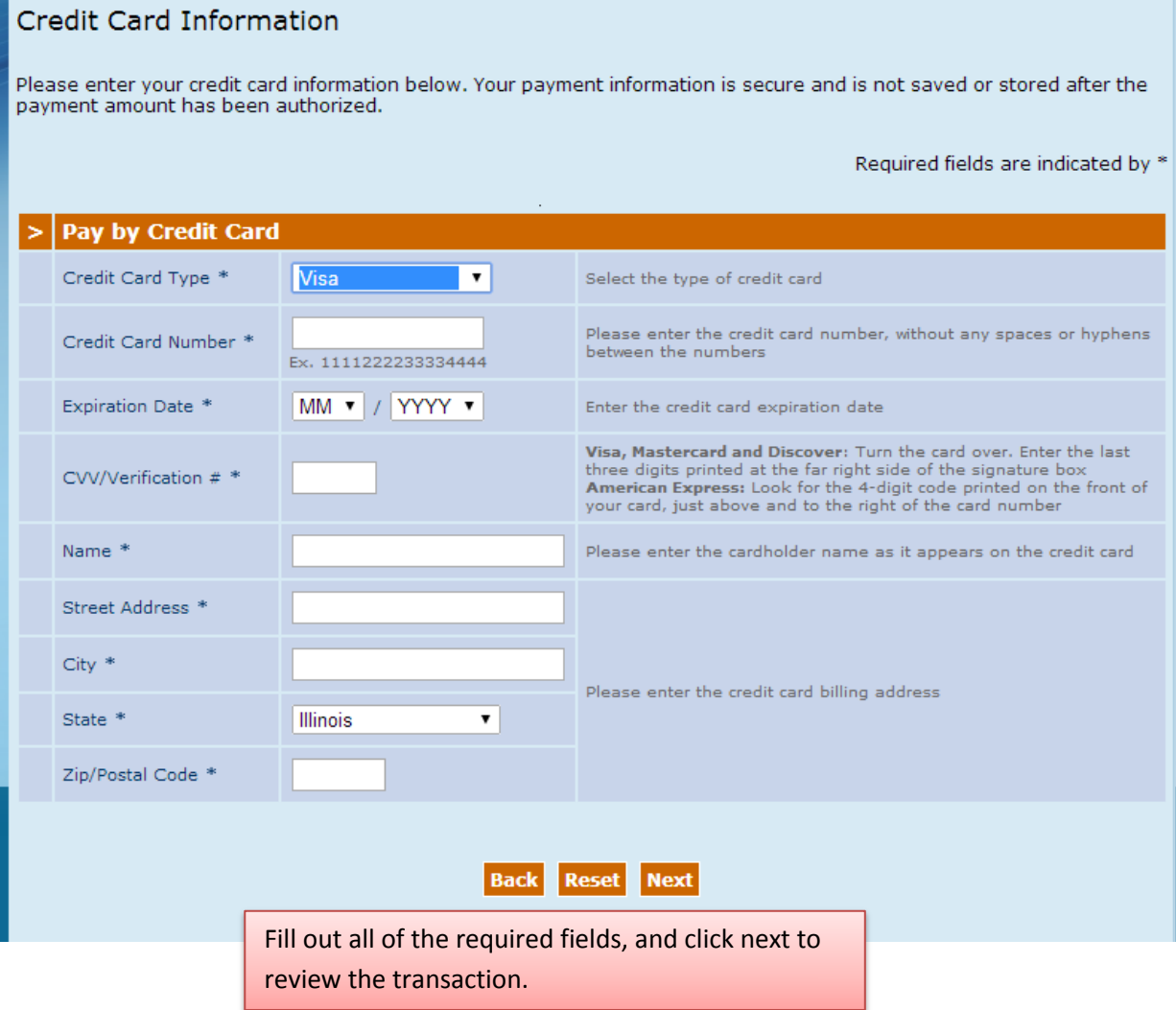

## **Order Verification**

Your order is now ready for processing; please review it carefully. If you would like to change the payment information, click the **'Edit Payment Information'** button. Please do not use the back button of your browser sinc

To submit this order, please click the "Submit Payment" button only once.

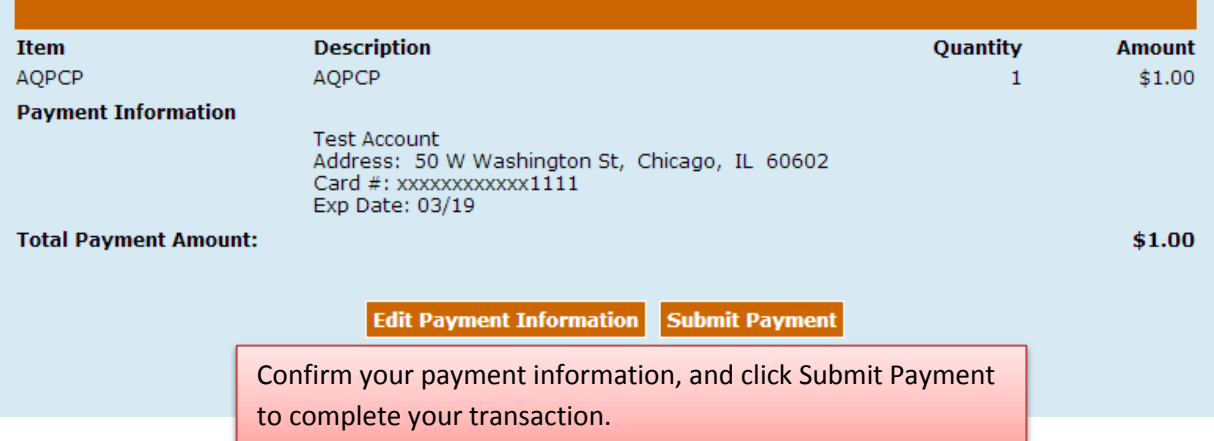

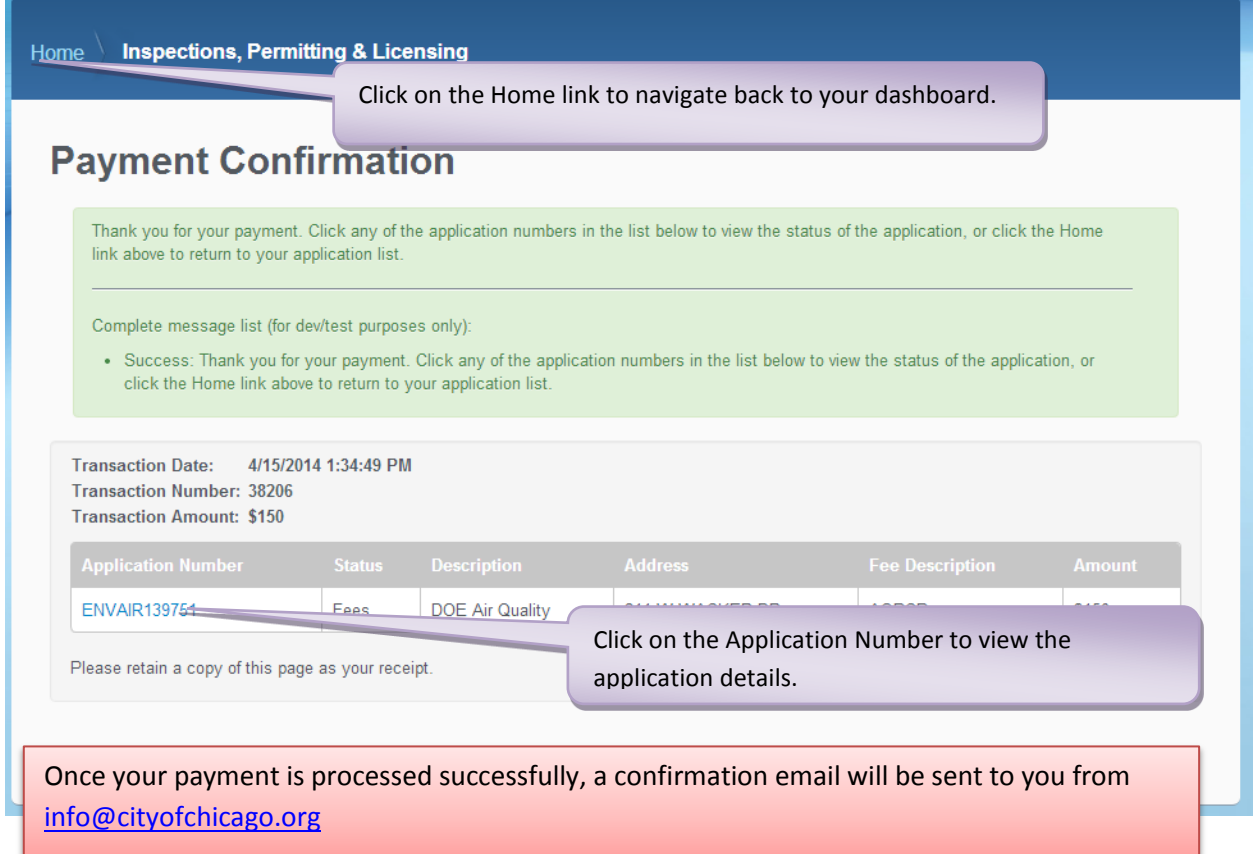